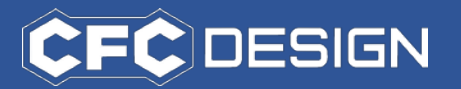

## **"Process to download for the attached file of email "**

From the effective dates August 1, 2023, all emails with attached files are sent from our company would be an automatic separation and recipients of our email will be required to download the files using a URL provided for downloading.

You can download the file through the following steps:

- 1. Access the URL provided in the email.
- 2. Enter your email address in the input form displayed.
- 3. Once the input is completed, click on "Get One-Time Password."
- 4. You will receive an email containing the password to the email account you provided.

5. Return to the website and enter the password what you received through email into the corresponding field.

- 6. After entering the password, please log in.
- 7. Once logged in, you can check and download the attached file.

We apologize for these inconveniences and appreciate your understanding in advance.

We herewith describe more details by showing the screen images about the above procedure as below.

## **1. Access the URL in your email.**

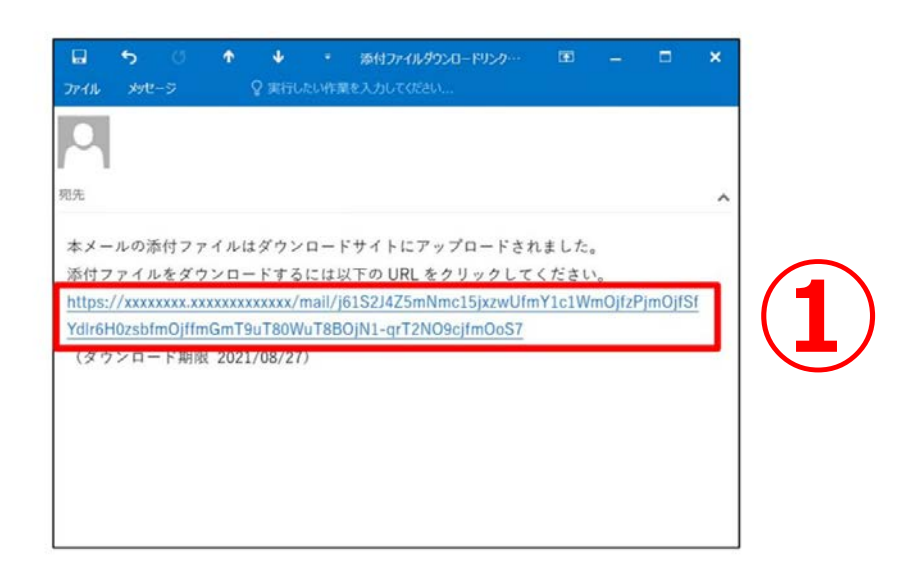

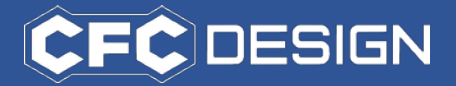

- **.Enter your email address into the displayed input form.**
- **.Once you have completed the input, please click on "Get One-Time Password."**

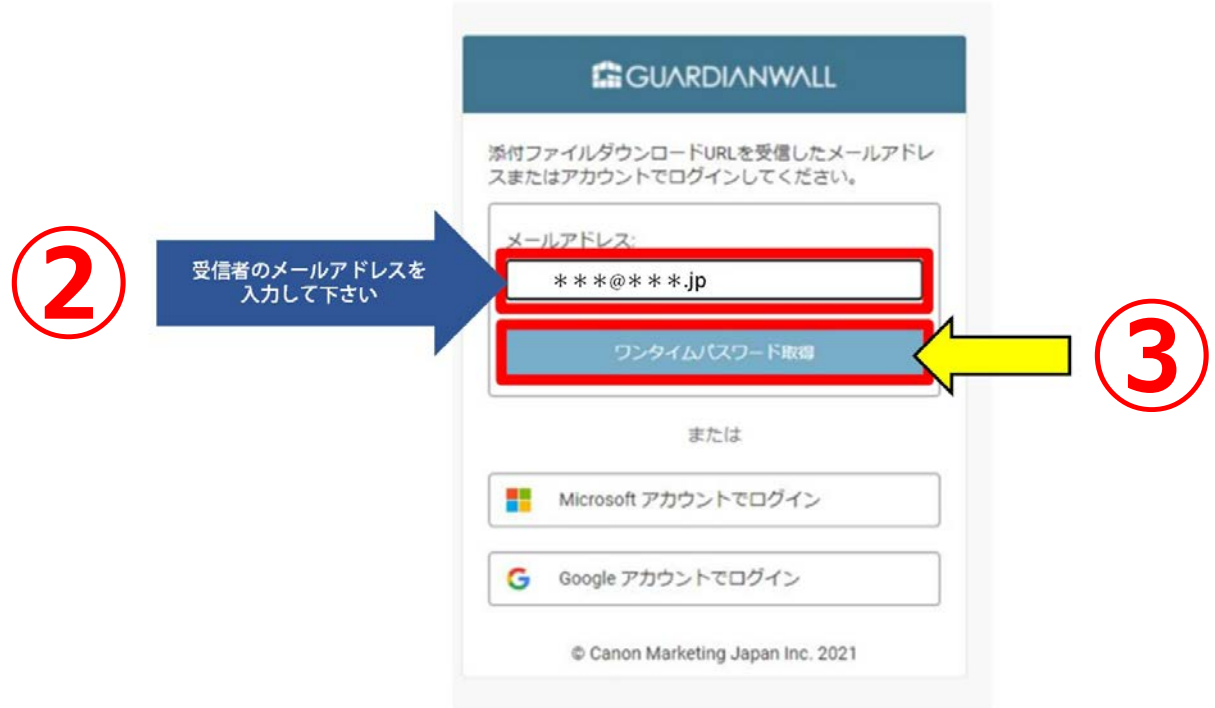

**4. You will receive an email containing the password to the email account you provided.**

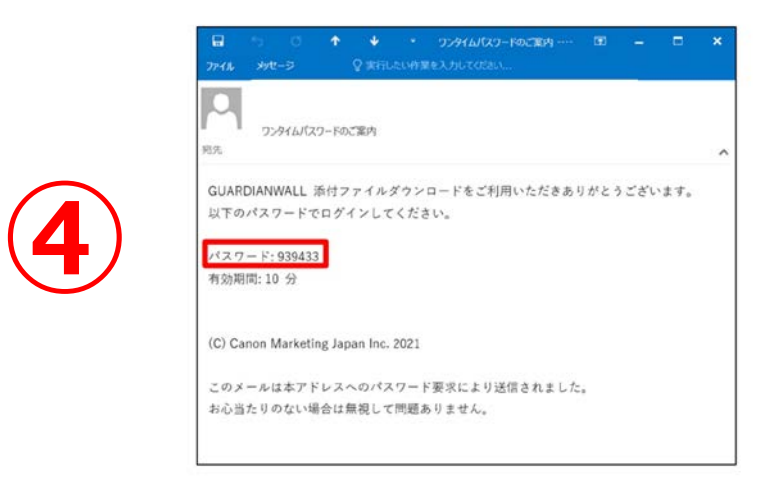

After getting the password, please proceed to log in.

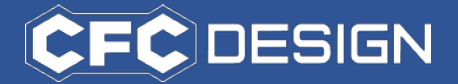

- **5. Return to the website and enter the password you received through email into the corresponding field.**
- **6. After entering the password, please log in.**

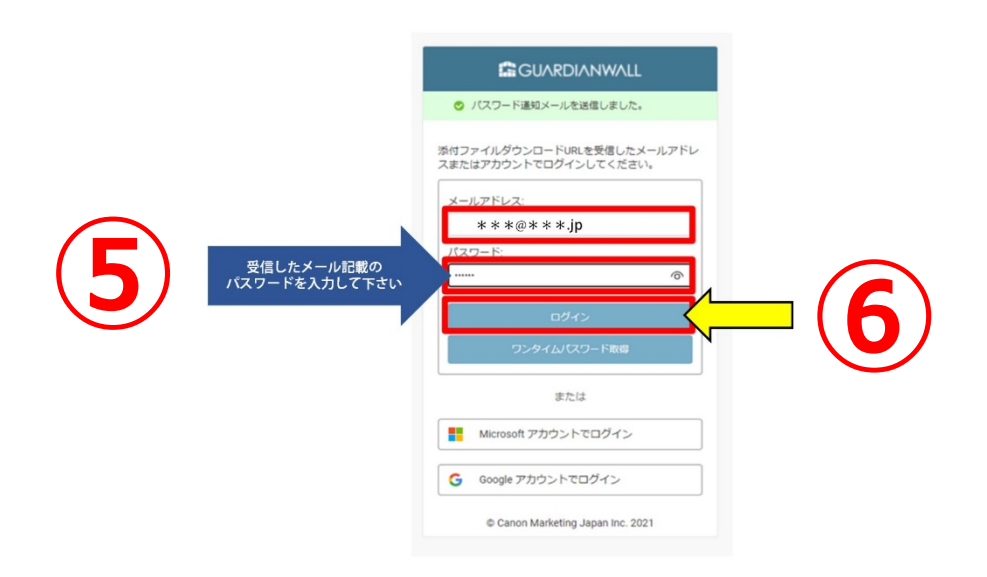

**7. Once logged in, you can check and download the attached file.**

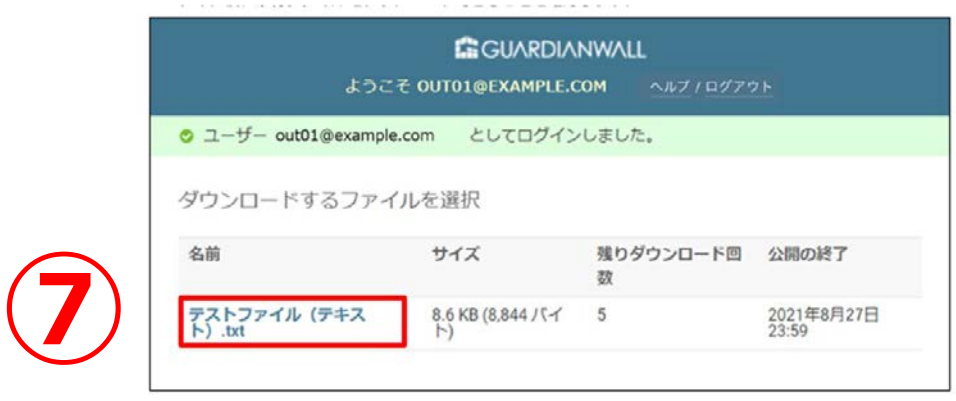

The download is now completed.

August 1, 2023